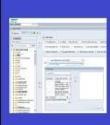

# PENNANT STUDENT RECORDS data collection in the Data Warehouse

## **Training and resources**

### Course Re-Numbering

As noted in the "What is new in the new data collection?" documentation, all course numbers are changing. In SRS, course numbers were between 001 and 999 (3 characters). In Banner, course numbers are between 0001 and 9999, and some courses include a letter following the number.

You may be wondering: How can I report on courses sections across time, when all of the course numbers are changing?

#### Renumbering rules:

In general, four rules applied to the re-numbering of courses:

1. Unless Rule #3 or #4 applies -- If the SRS course number was < 100, the new course number in Banner is the old course number prefaced by a zero.

Example:

| OLD (SRS)    |        | New (BANNER) |        |
|--------------|--------|--------------|--------|
| SUBJECT AREA | NUMBER | SUBJECT AREA | NUMBER |
| SAST         | 001    | SAST         | 0001   |

2. Unless Rule #3 or #4 applies -- If the SRS course number was >= 100, the new course number in Banner is the old course number with a zero appended to the end.

Example:

| OLD (SRS)    |        | New (BANNER) |        |
|--------------|--------|--------------|--------|
| SUBJECT AREA | NUMBER | SUBJECT AREA | NUMBER |
| ACCT         | 101    | ACCT         | 1010   |

3. If the course in Banner is a new course number either because the old course in SRS needed to be split up into multiple new courses, or there is a substantial change to the school's numbering system, the new number in Banner could be entirely different from the old SRS number. In

some cases, a course that was split into multiple courses went into not just different numbers but also different subject areas.

Examples:

| OLD (SRS)    |        | New (BANNER) |        |
|--------------|--------|--------------|--------|
| SUBJECT AREA | NUMBER | SUBJECT AREA | NUMBER |
| EALC         | 737    | EALC         | 8728   |
| YDSH         | 509    | GSWS         | 5090   |
| YDSH         | 509    | GRMN         | 5090   |
| YDSH         | 509    | JSWT         | 5090   |
| YDSH         | 509    | COML         | 5090   |
| YDSH         | 509    | YDSH         | 5090   |
| EDUC         | 515    | EDUC         | 5015   |
| EDUC         | 515    | EDUC         | 5016   |
| EDUC         | 515    | EDUC         | 5017   |

4. For courses that are multi-term, Banner will have a <u>letter</u> appended to the end of the course number. Multi-term courses will also have a course attribute of MTF (for "Multi-Term First") or MTL (for "Multi-Term Last").

Example:

| SUBJECT AREA | NUMBER | Course attribute |
|--------------|--------|------------------|
| ARCH         | 7820A  | MTF              |
| ARCH         | 7820B  | MTL              |

Note that in the School of Arts and Sciences, some courses are so completely different in Pennant than they were in the legacy system that they do not follow any of the above rules.

#### **Cross-walk table**

In the Data Warehouse DWNGSS schema, there is a table called XWALK\_CRSE\_NUMBER that will provide you with a mapping:

| column name       | format            | description                                          |
|-------------------|-------------------|------------------------------------------------------|
| SRS_SUBJ_CODE     | VARCHAR2 (4 Char) | SRS subject area code                                |
| SRS_COURSE_NUMBER | VARCHAR2 (3 Char) | SRS course number                                    |
| SRS_COURSE_ID     | VARCHAR2 (8 Char) | SRS subject and course number                        |
| NGSS_SUBJECT      | VARCHAR2 (4 Char) | Banner subject code of the base course being defined |

| NGSS_COURSE_NUMBER | VARCHAR2 (5 Char)   | Banner course number of the base course being defined |
|--------------------|---------------------|-------------------------------------------------------|
| NGSS_COURSE_ID     | VARCHAR2 (9 Char)   | Banner subject and course number                      |
| SRS_TOPICS_IND     | VARCHAR2 (1 Char)   | indicates this was a topics course in SRS             |
| CONV_TOPICS_IND    | VARCHAR2 (5 Char)   | indicates this will be a topics course in Banner      |
| CONV_TITLE         | VARCHAR2 (30 Char)  | The initial course title in Banner                    |
| CONV_LONG_TITLE    | VARCHAR2 (100 Char) | The initial long coures title in Banner               |

You can do a lookup to this table using the new Banner course subject and course number -- or lookup the course ID which is a concatenation of subject+number – to find the old SRS number for the course. There are some caveats:

- 1. For courses that are "Scheduled With" in Pennant, the cross-walk table can be used to find the primary sections in the legacy system that map to the primary section in Pennant. You will not be able to locate the secondary courses using this cross-walk.
- 2. Courses that are proposed/approved in CAT/CM and moved directly to Banner *after* the 2022 NGSS system go-live will not be in the XWALK\_CRSE\_NUMBER table. This table's sole purpose is to help explain how SRS courses got converted into Banner.

#### Reminder:

If you have an application or downstream database that gets course data from the warehouse, please make sure it can accommodate the longer course numbers! The field length for Course Number must be set to 5 instead of 3 characters. Subject Area remains 4 characters and Section Number remains 3 characters. If you are using a concatenated Course\_ID field, you must increase the field length from 7 to 9. If you are using a concatenated Section\_ID column, you must increase the field length from 10 to 12.

For Business Objects users:

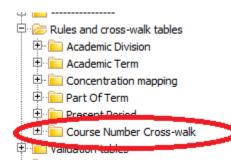

In the Pennant Student Records universe, the XWALK\_CRSE\_NUMBER table is in the folder called "Course Number Cross-walk", located inside "Rules and cross-walk tables" near the bottom of the folders list.

Note: All other course objects in the other parts of the universe (Course, Course Section, Student Enrollment, etc.) will have the *new* course numbers.

Questions about the course re-numbering project and how courses were converted from SRS to Banner should be addressed to the Office of the University Registrar: <a href="mailto:registrar@upenn.edu">registrar@upenn.edu</a>